## 사용설명서

# **LX151**

시 용전에 안전을 위한 주의사항을 반드시 읽고 정확하게 사용하세요. 사용 설명서(CD)를 읽고난 후 사용하는 사람이 언제나 볼 수 있는 장소에 필히 보관하세요.

모니터 뒷면에 붙어있는 라벨에는 서비스 받을때 필요한 정보가 들어있으니 참고하세요.

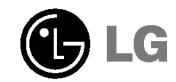

## L

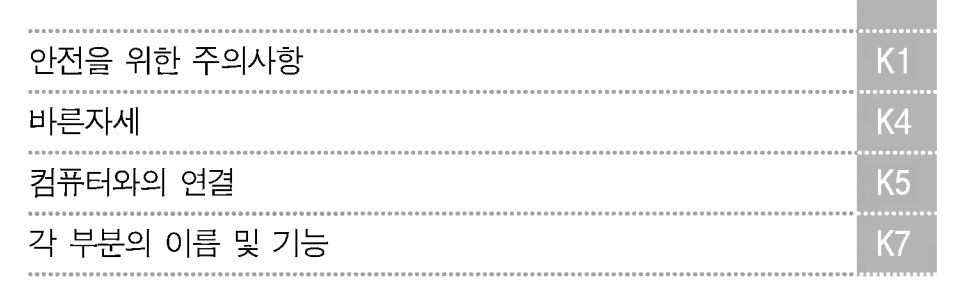

설치

및

연결

화면선택

및

조정

기 타

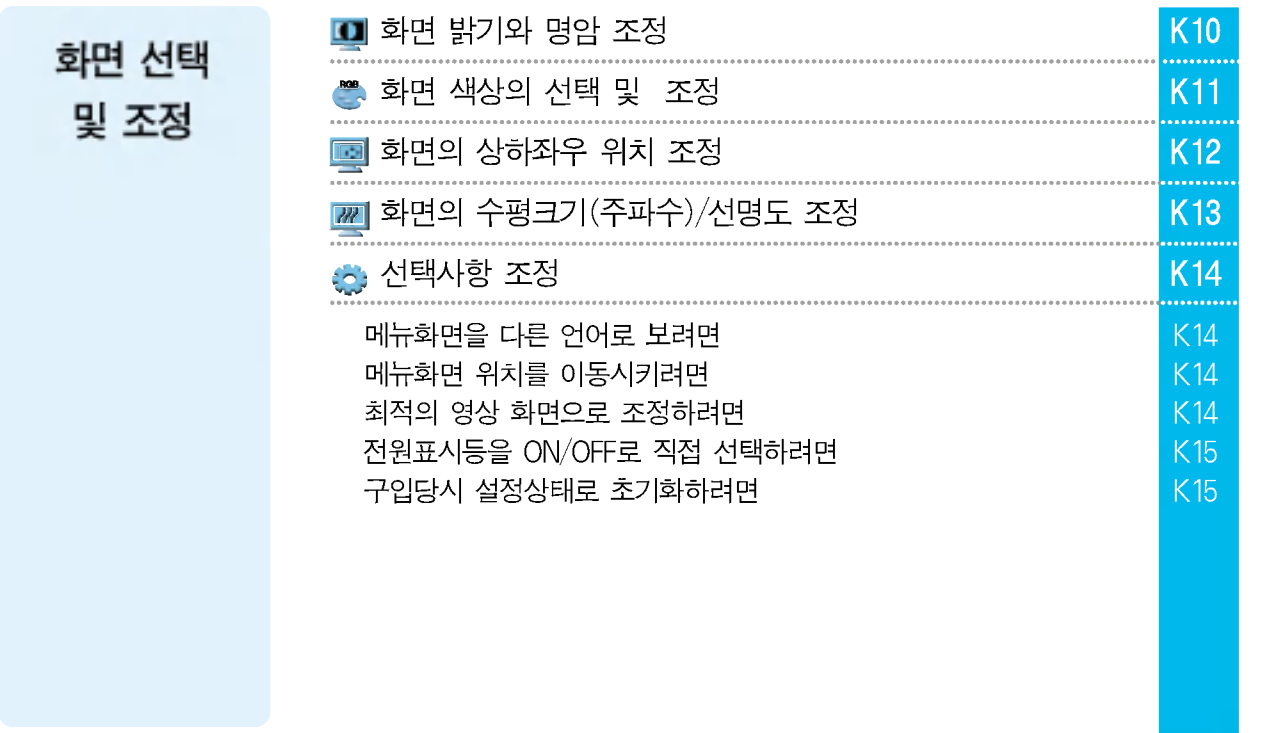

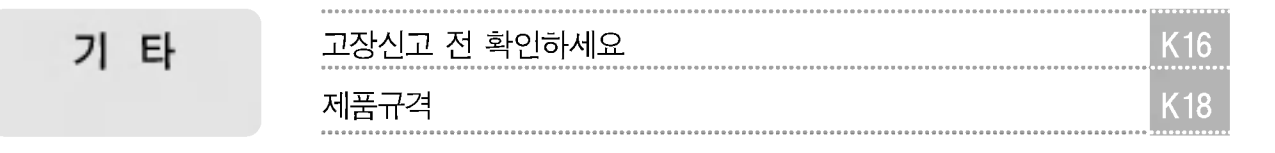

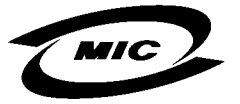

설치 및 연결

이 기기는 가정용으로 전자파 적합등록을 한 기기로서 주거 지역에서는 물론 모든 지역에서 사용할 수 있습니다.

안전을 위한 주의사항

제품을 안전하고 올바르게 사용하여 사고나 위험을 막기 위해 잘 읽고 꼭 지켜주세요!

### 전원관련

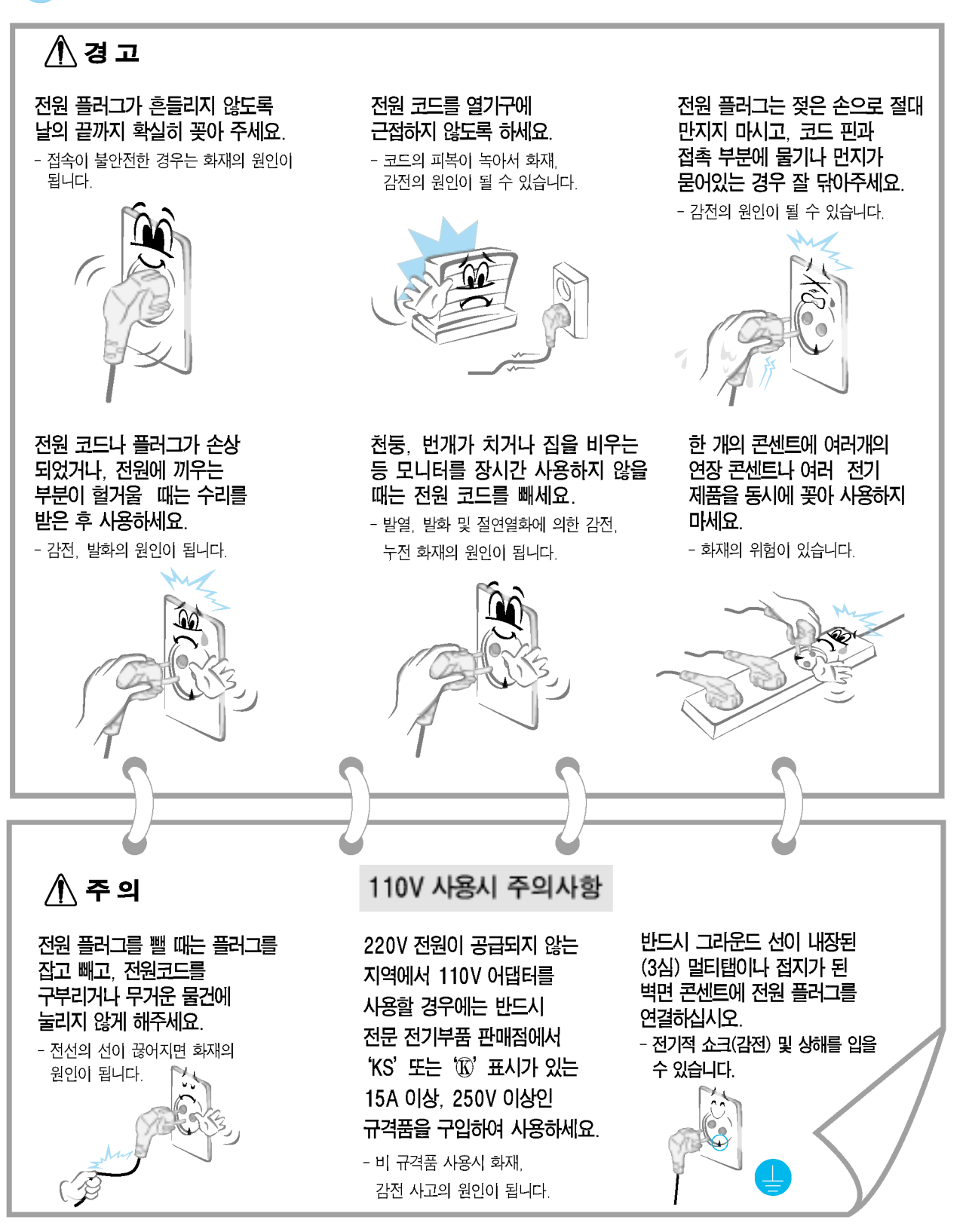

 $K<sub>1</sub>$ 

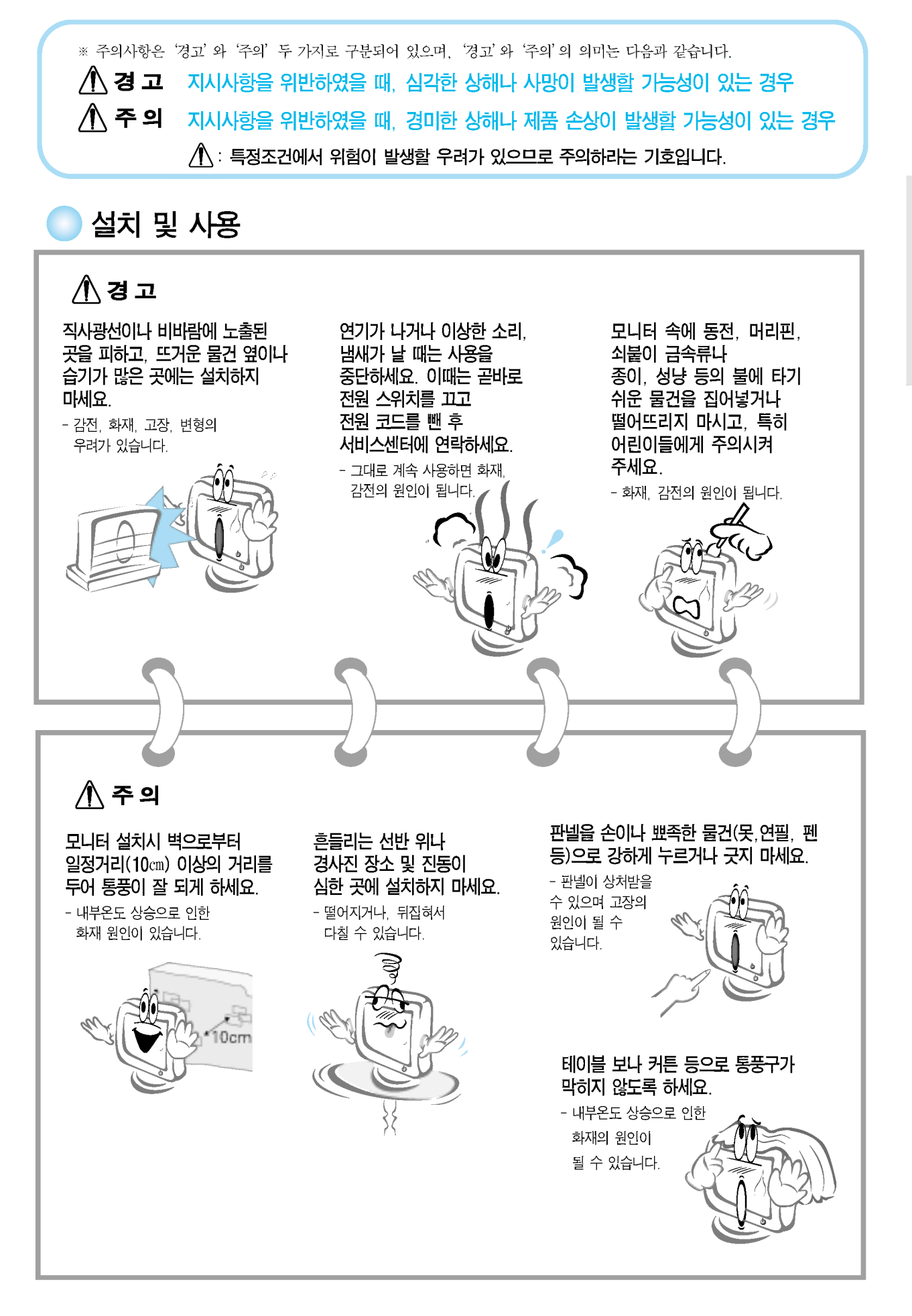

치 및 연 결

설

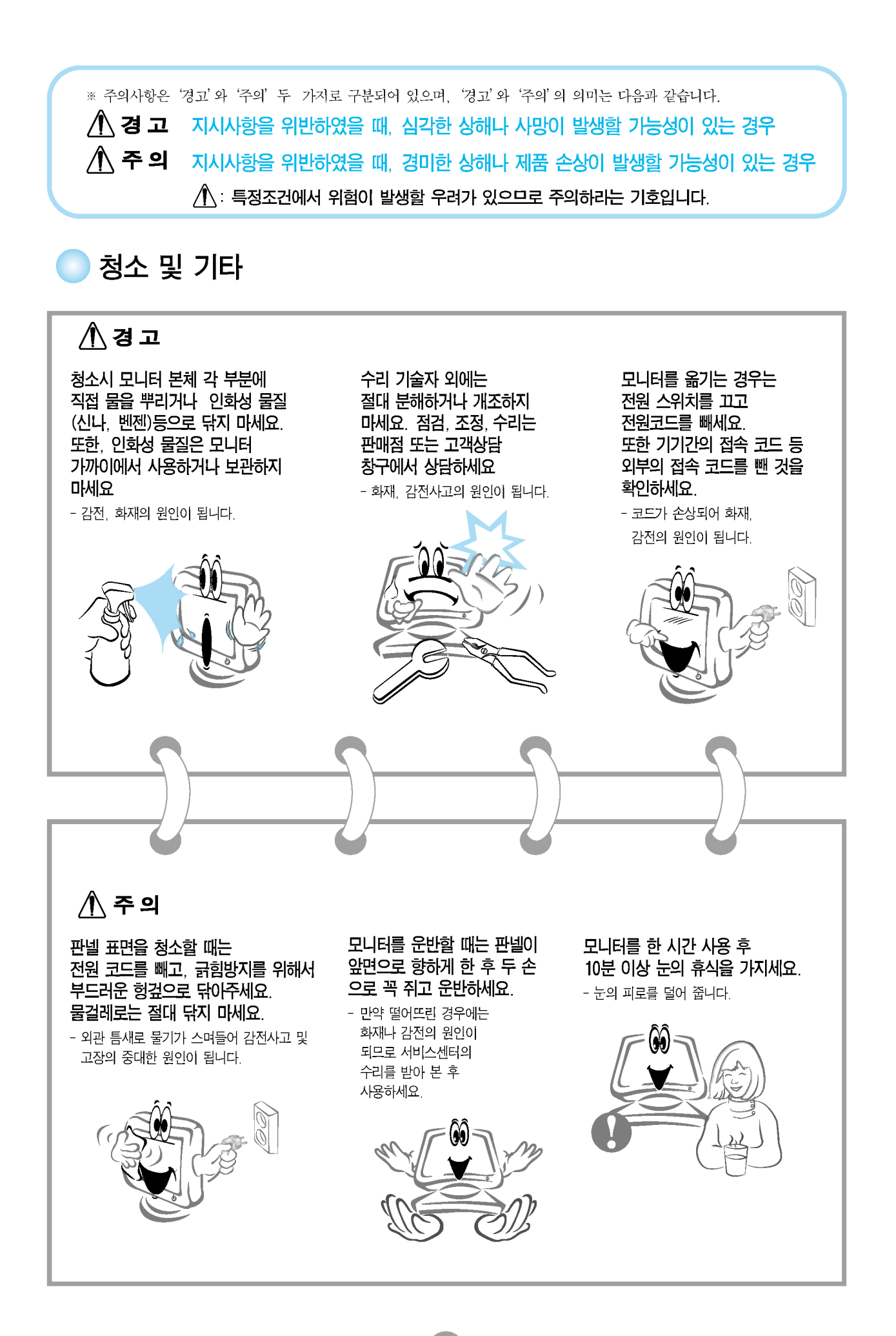

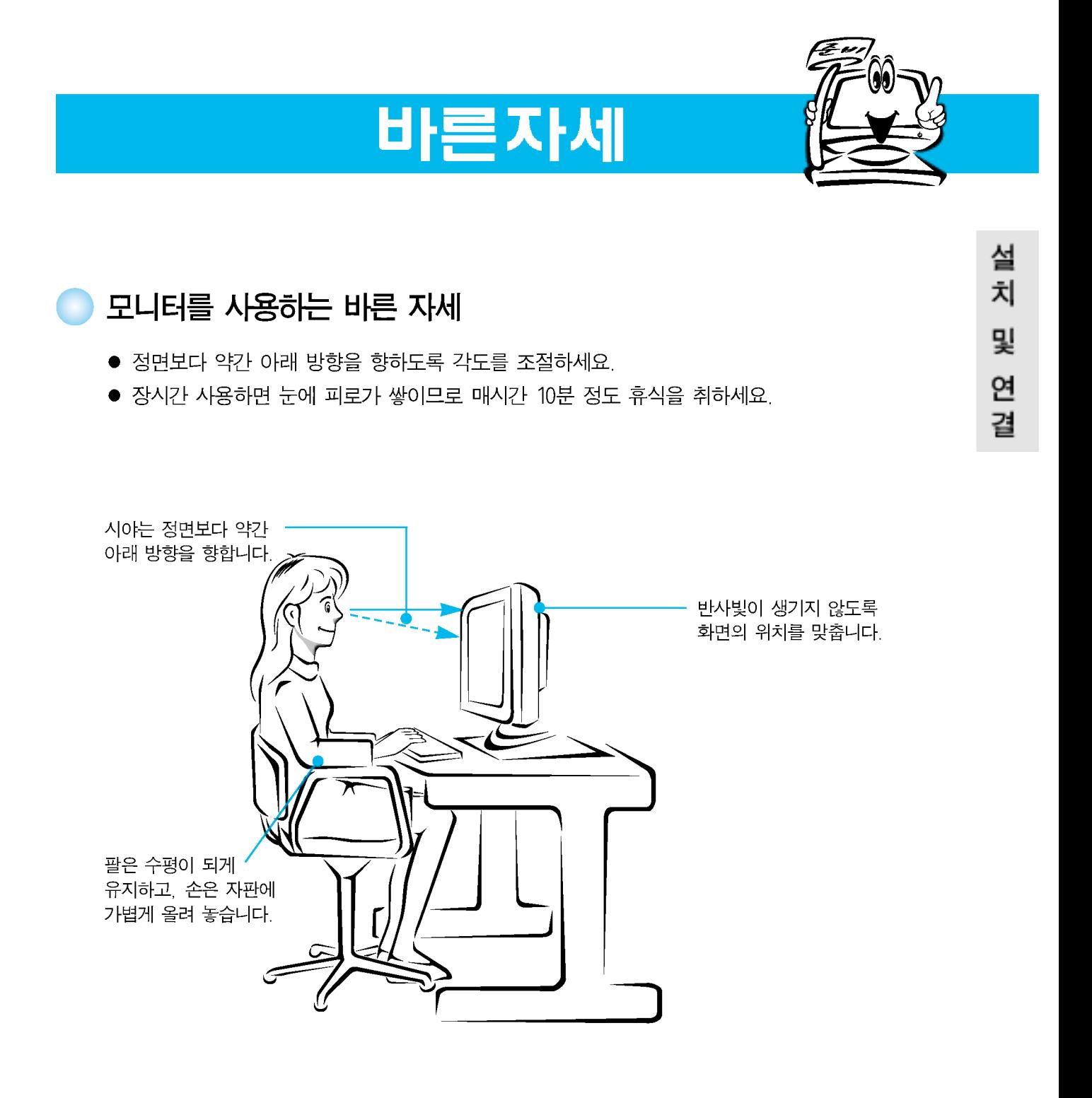

 $K<sub>4</sub>$ 

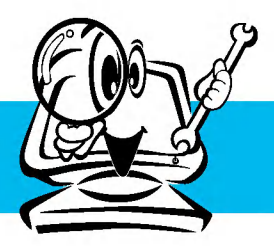

# 컴퓨터와의 연결

### 기본연결 - 스탠드 베이스 연결

먼저 컴퓨터, 모니터, 주변기기의 전원이 꺼져있는지 확인한 후, 다음과 같이 연결하세요.

- 1 먼저, 아래 그림과 같이 모니터의 판넬이 바닥을 향하도록 합니다. 판넬 보호를 위해 방석이나 천을 바닥에 깔아 주세요.
- 2 스탠드 베이스에 돌출된 후크(Hook)를 모니터 밑면에 있는 슬럿(Slot)에 각각 맞춰 넣습니 다. 스탠드 베이스의 래치(Latch)가 딸각 소리를 내며 연결됩니다.
- 3 연결이 끝나면 모니터를 조심스럽게 들어 앞면을 향하도록 합니다.

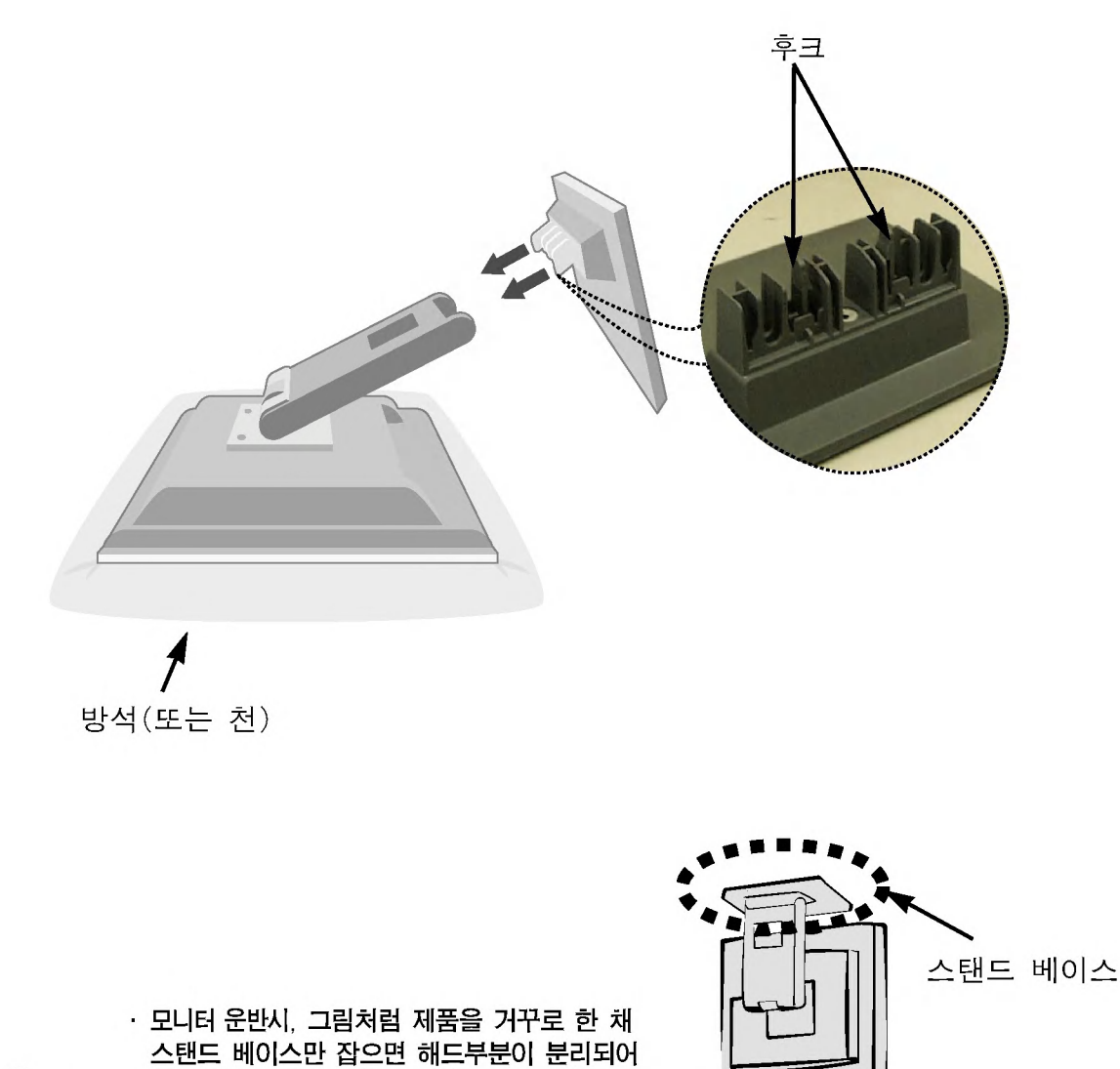

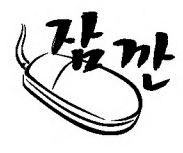

떨어지면 상해의 위험이 있으니 주의하세요. · 스탠드 베이스를 탈착하려면 : - 스탠드 베이스를 강제로 빼려하지 말고, 안전을 위해 뒷면의 나사를 제거한 후 분리하십시오. - 스탠드 베이스를 연결한 후엔 가능한 한 분리하지 마세요

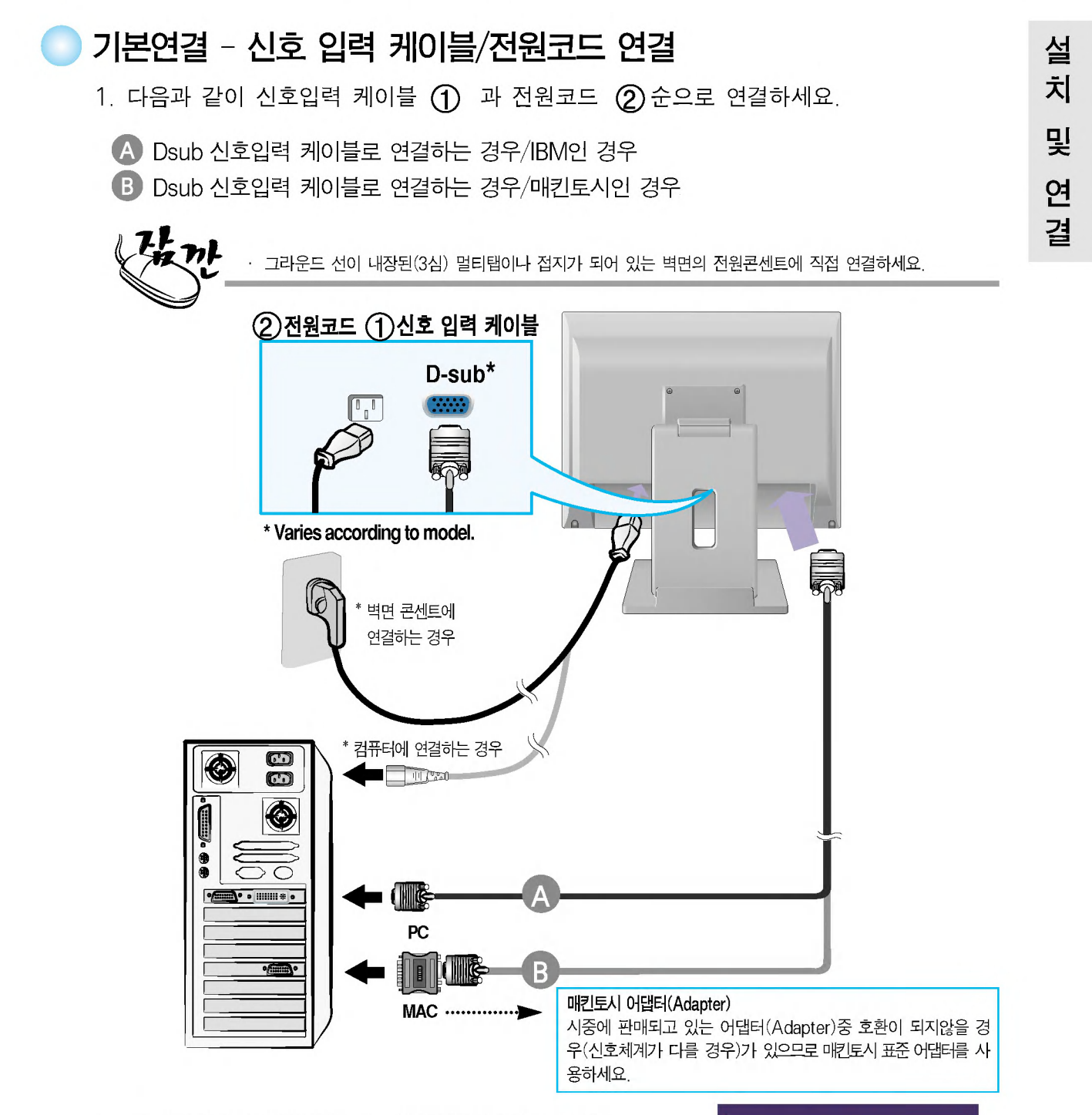

2. 모니터 전면의 전원 버튼 (1) 을 눌러 모니터를 켜세요. 전원을 켜면 '최적 화면 설정 기능'이 자동으로 실행됩니다. (아날로그 신호일 때만 지원합니다.)

최적 화면 설정증 .<br>현재 해상도 : 800 × 600<br>권장 해상도 : 1024 × 768

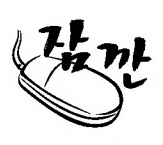

'최적 화면 설정 기능'이란? 사용자에게 최상의 화면 상태를 제공하기 위한 기능으로서 사용자가 처음 모니터를 연결한 경우, 각각의 신호에 대해 자동으로 화면 조정을 실행합니다. 모니터를 사용 중에 화면 조정이 필요하거나 이 기능을 수동으로 다시 동작하고 싶을 때에는 모니터 전면의 'AUTO' 버튼을 언어 메뉴를 제외한 다른 메뉴들이 동시에 초기화 되므로 주의하세요.

각 부분의 이름 및 기능

### 화면조정부의 버튼명칭

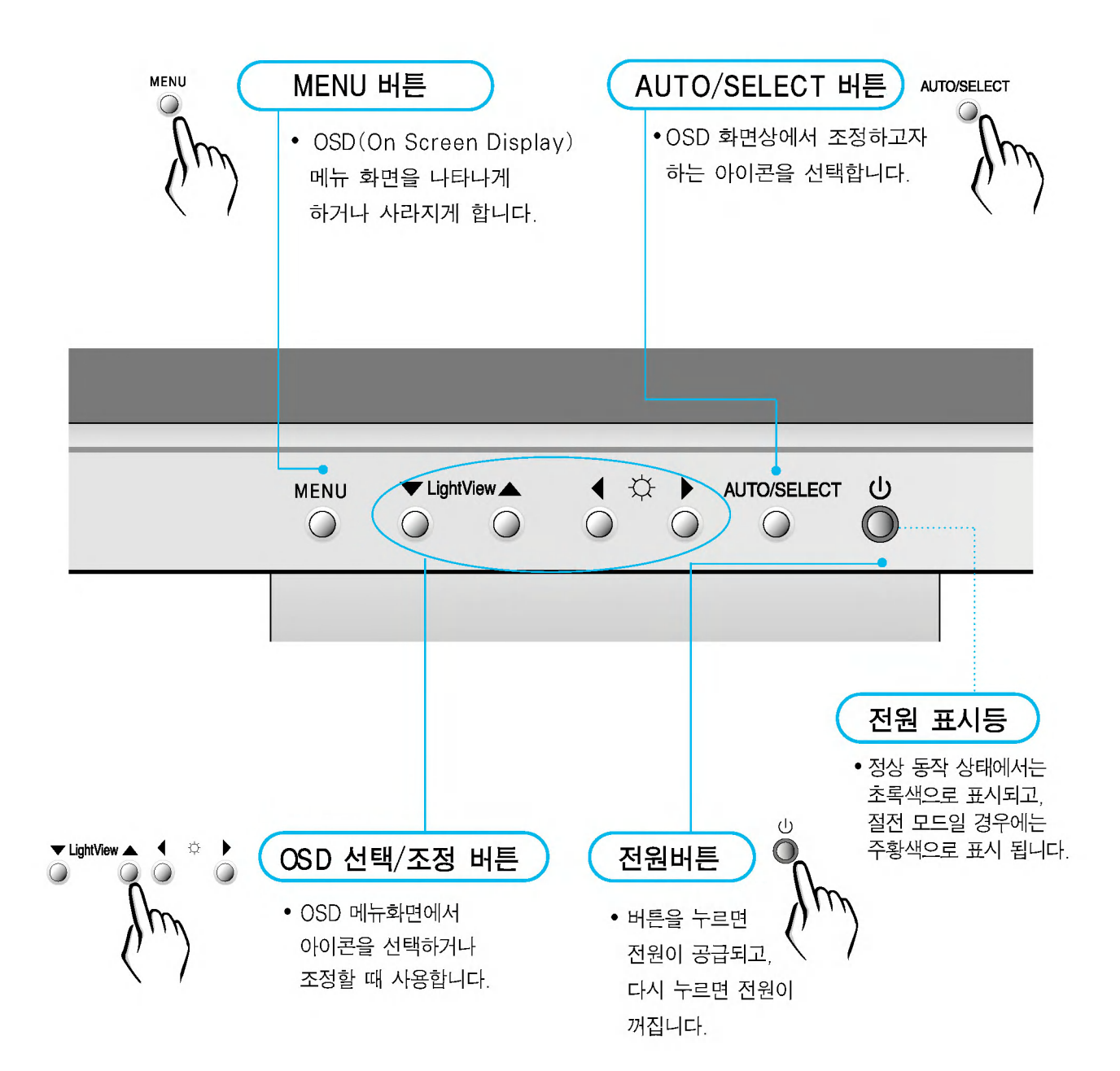

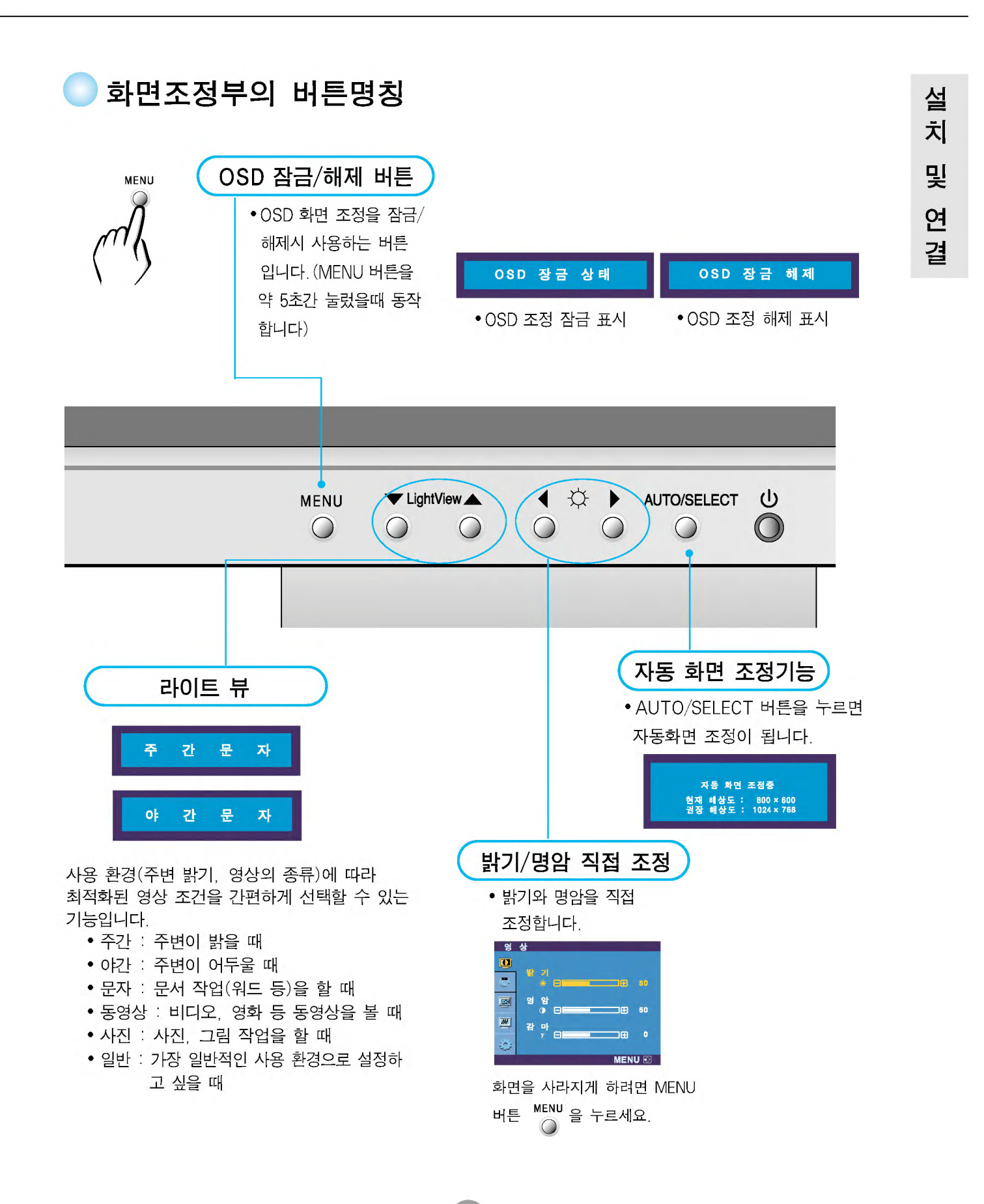

각 부분의 이름 및 기능

### OSD(On Screen Display)화면 조정 순서

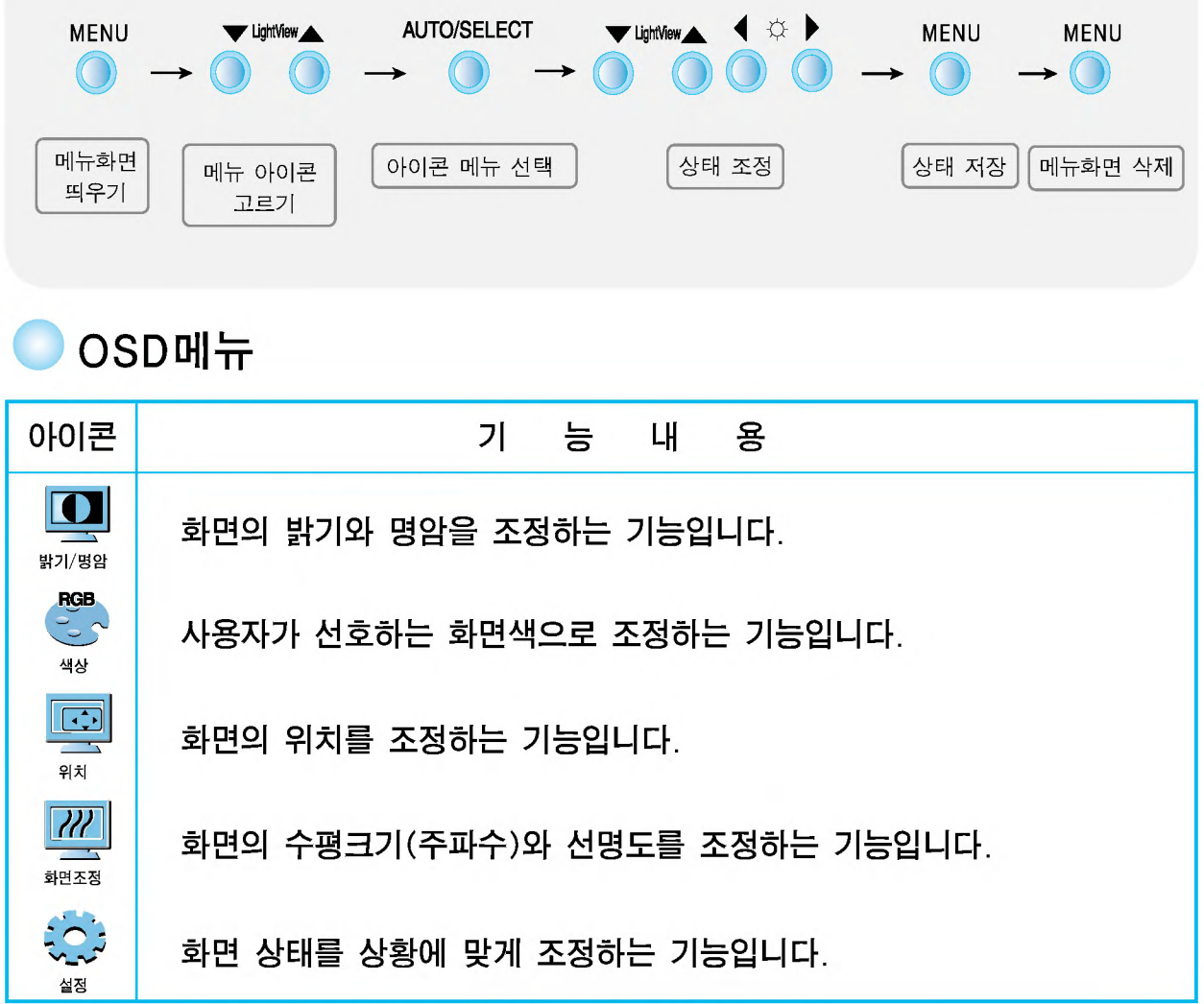

### 화면 조정을 손 쉽게  $\sim$  자동으로  $\sim$

모니터를 새로운 컴퓨터와 연결하거나 모드를 변경할 경우 화면 조정이 필요합니다. 최상의 화면에서 작업하시려면 다음 내용을 참고하세요. - SELECT/AUTO 버튼을 누르면 현 모드에 맞는 최상의 화면상태로 자동으로 조정됩니다.

만약 조정 상태가 만족스럽지 않으시면 OSD 메뉴 중 위치(POSITION). 주파수(CLOCK), 선명도(PHASE)를 추가로 조정할 필요가 있습니다.

자동 화면 조정중 .<br>현재 해상도 : 800 × 600<br>권장 해상<u>도 : 1024 × 768</u>

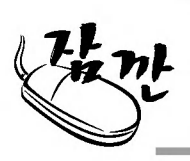

OSD(On-Screen Display) 사용자가 화면의 조정상태를 쉽게 볼 수 있도록 그래픽으로 표시해 시각적 조정을 자유자재로 할 수 있게 하는 기능

[참고] 모니터 상의 OSD 메뉴언어와 CD 설명서 상의 OSD 메뉴언어는 다를 수 있습니다.

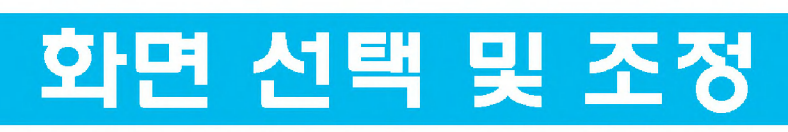

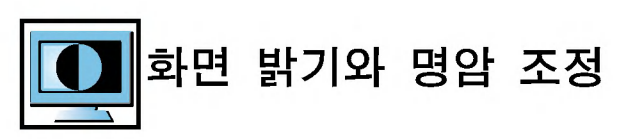

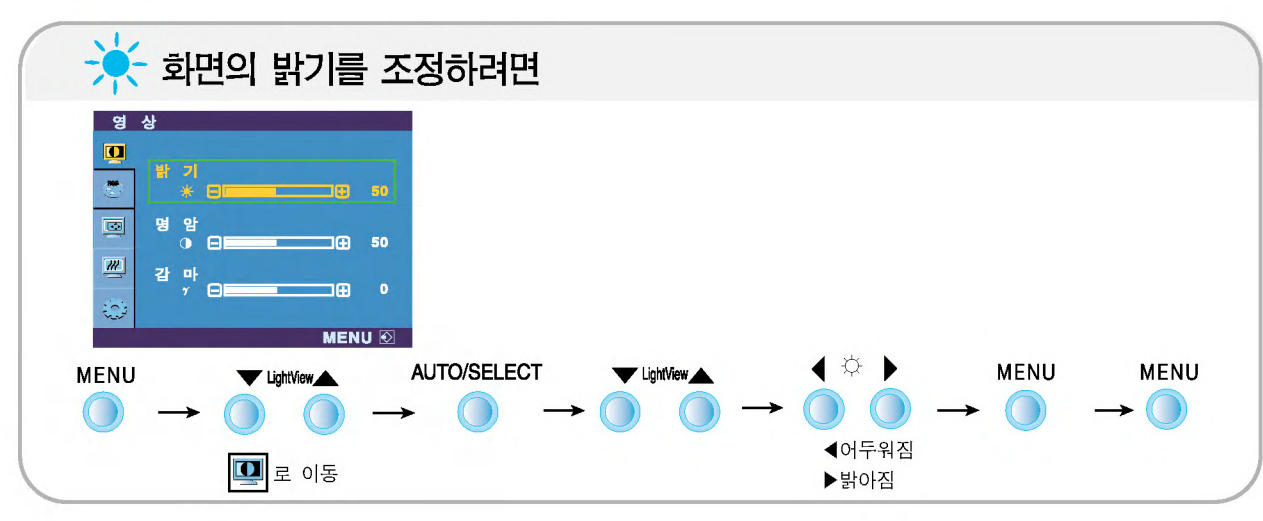

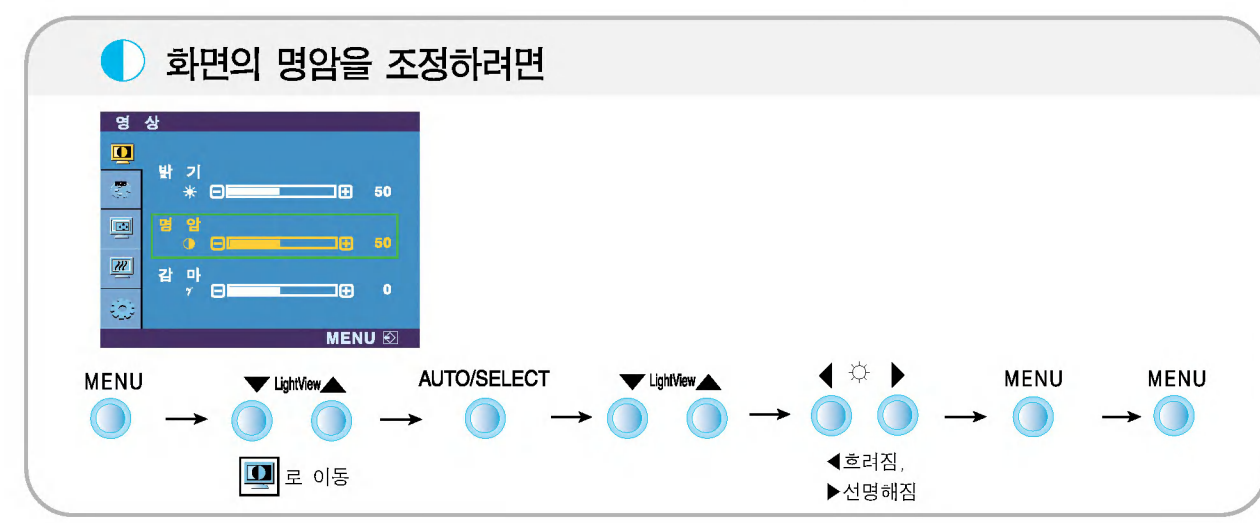

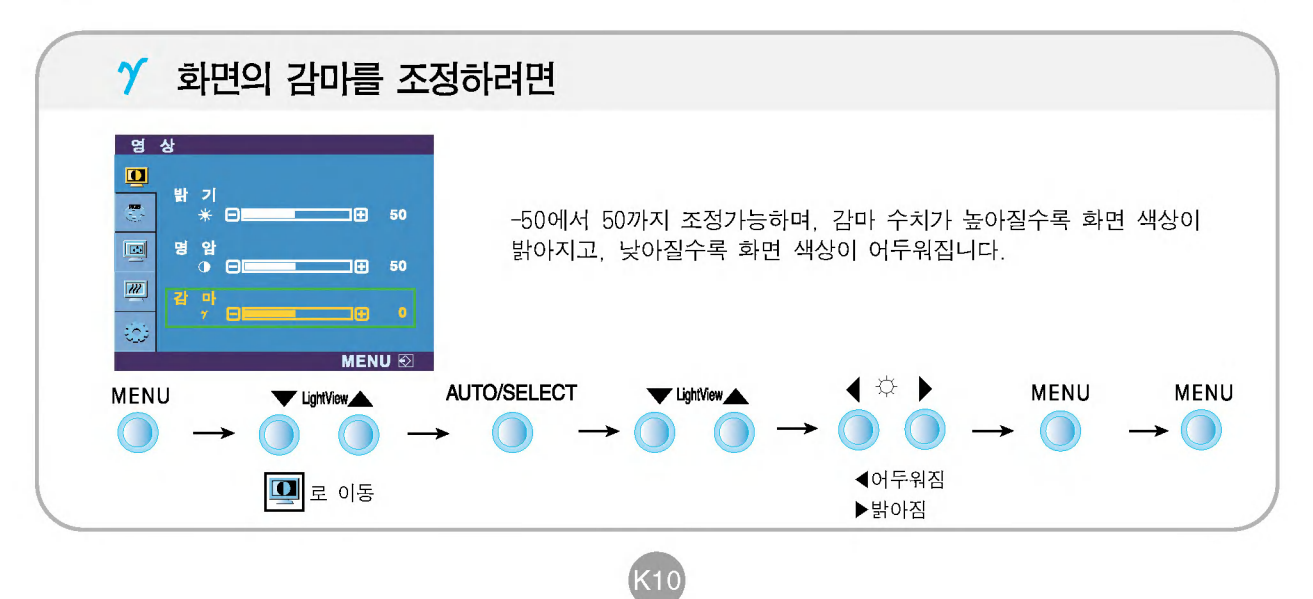

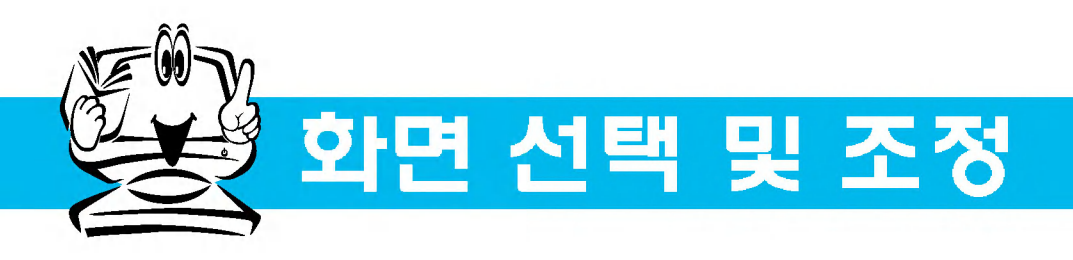

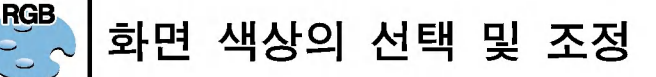

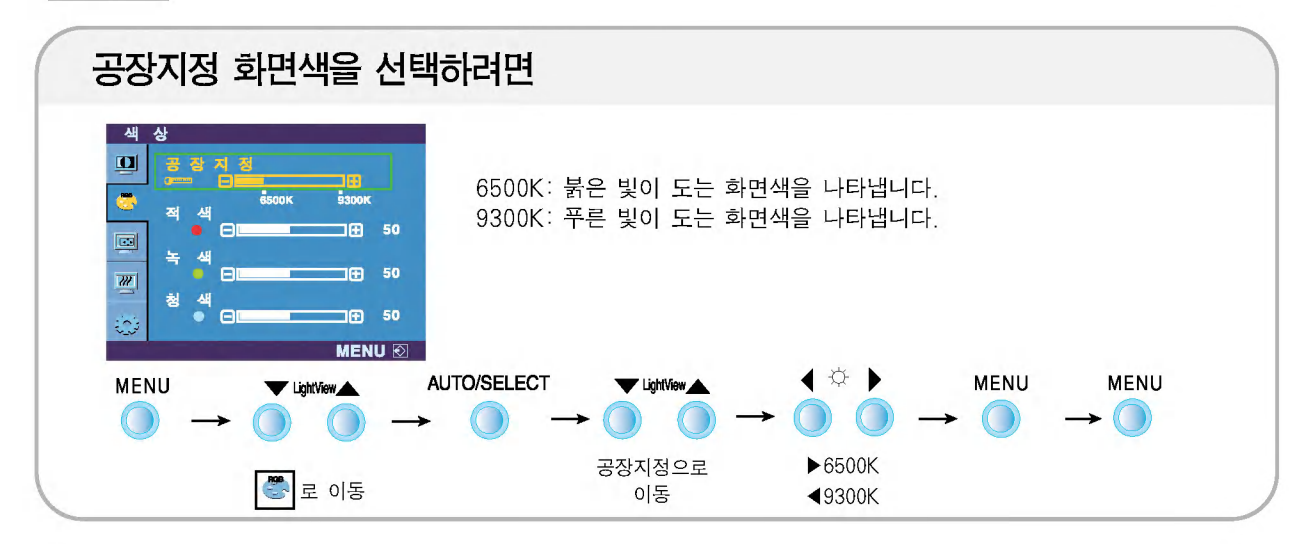

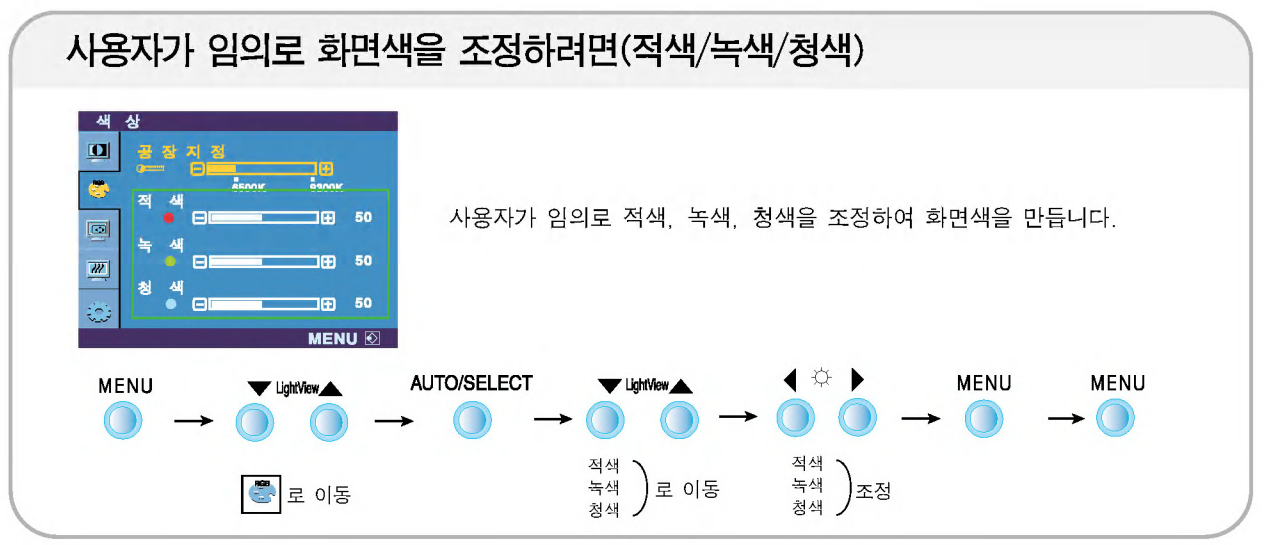

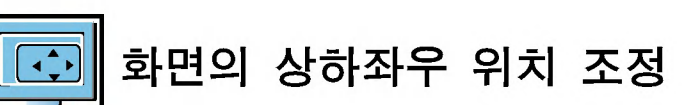

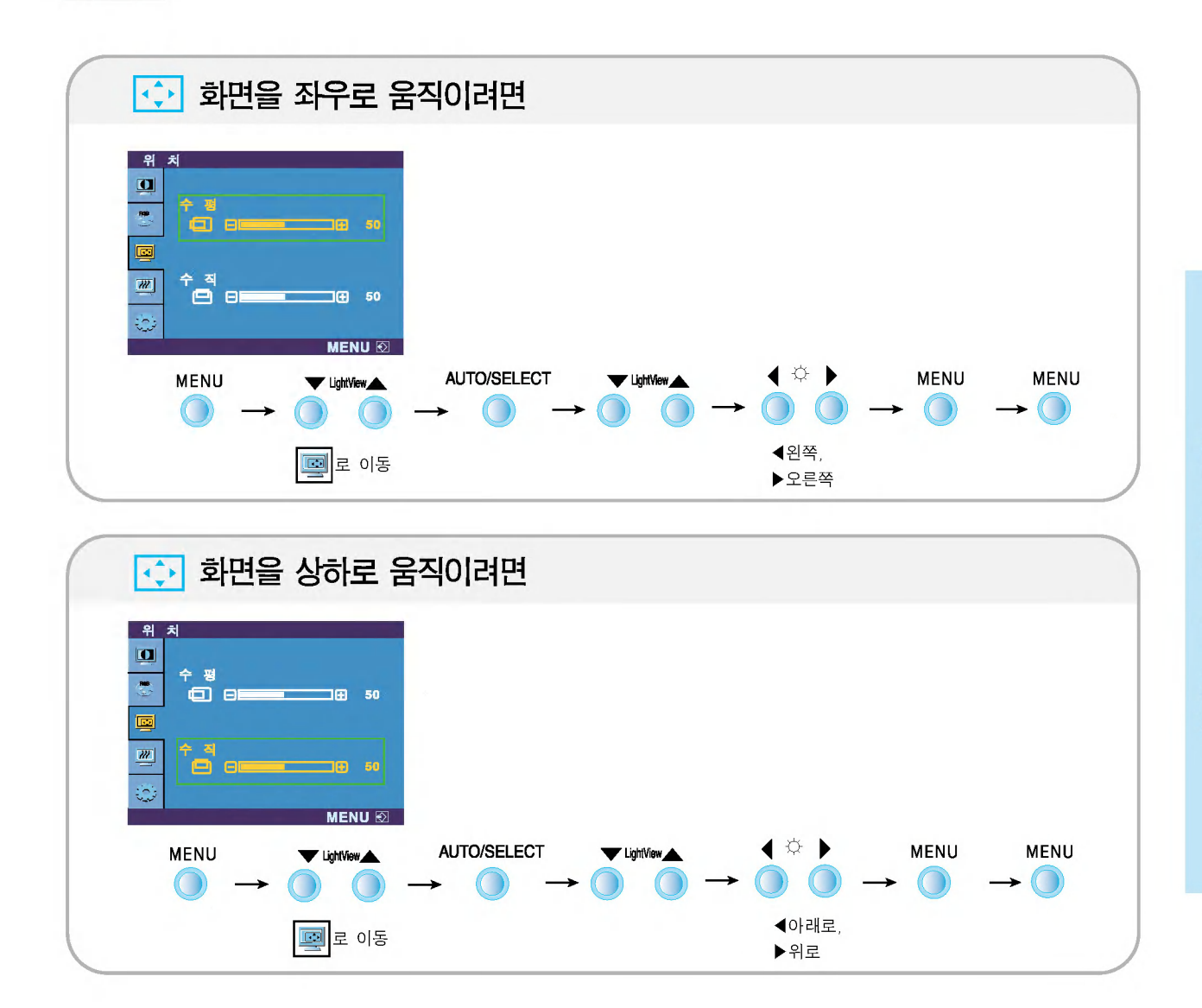

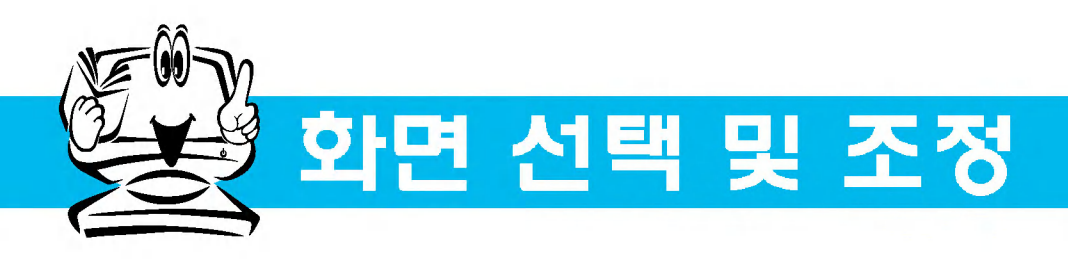

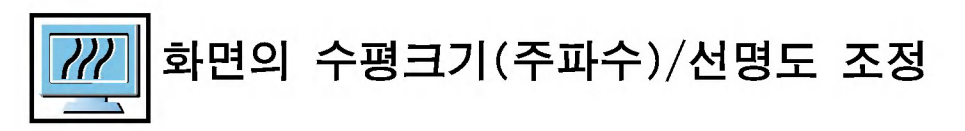

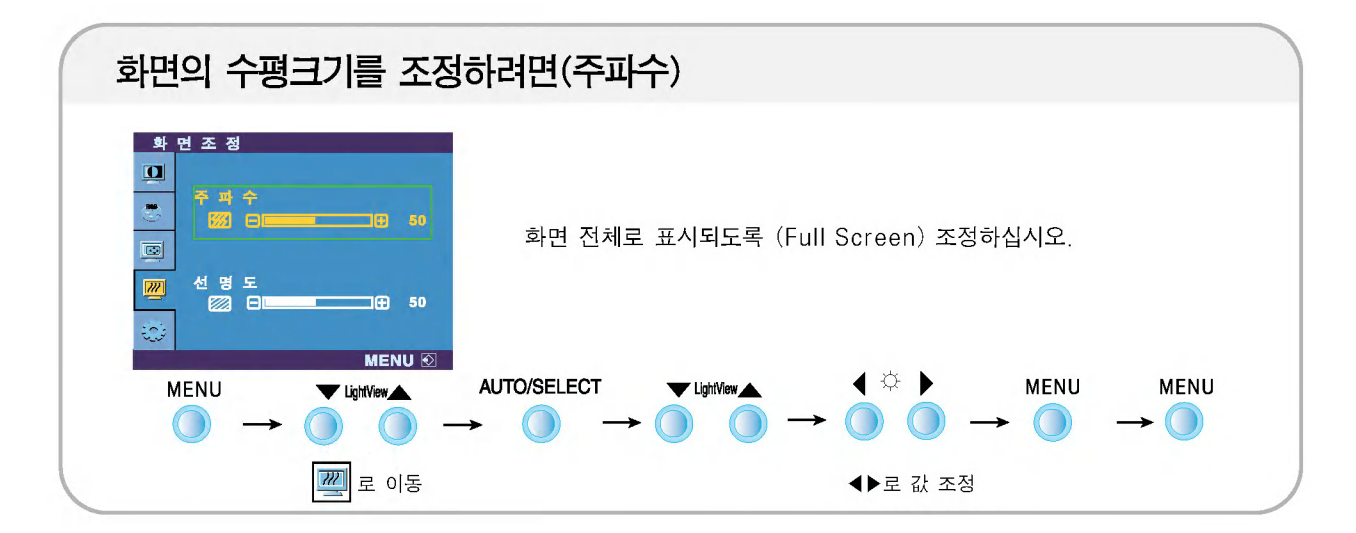

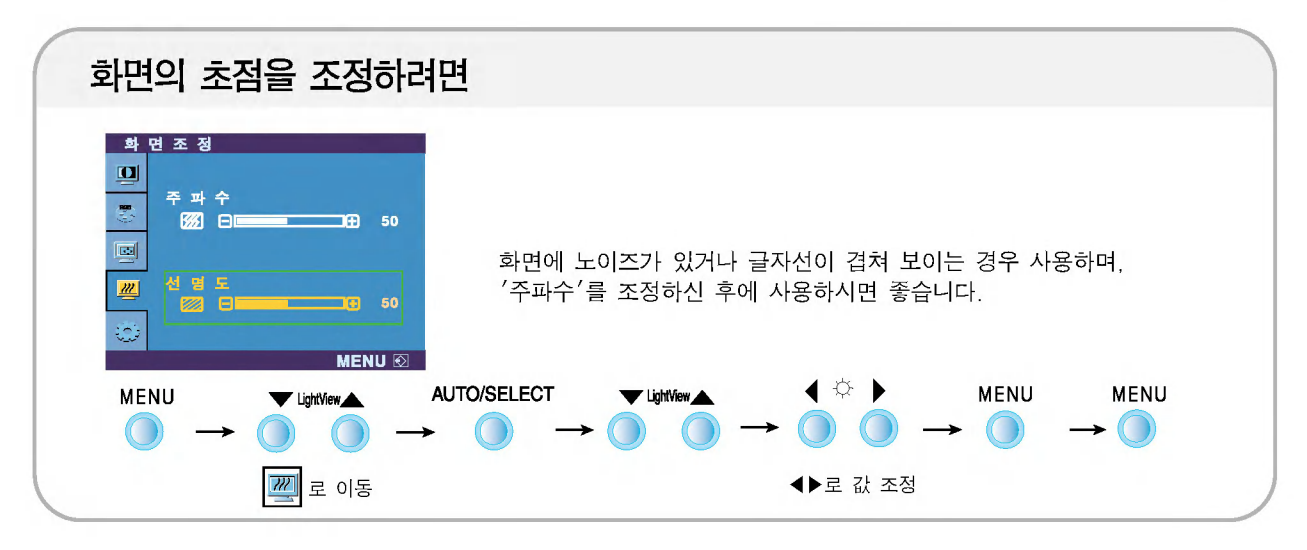

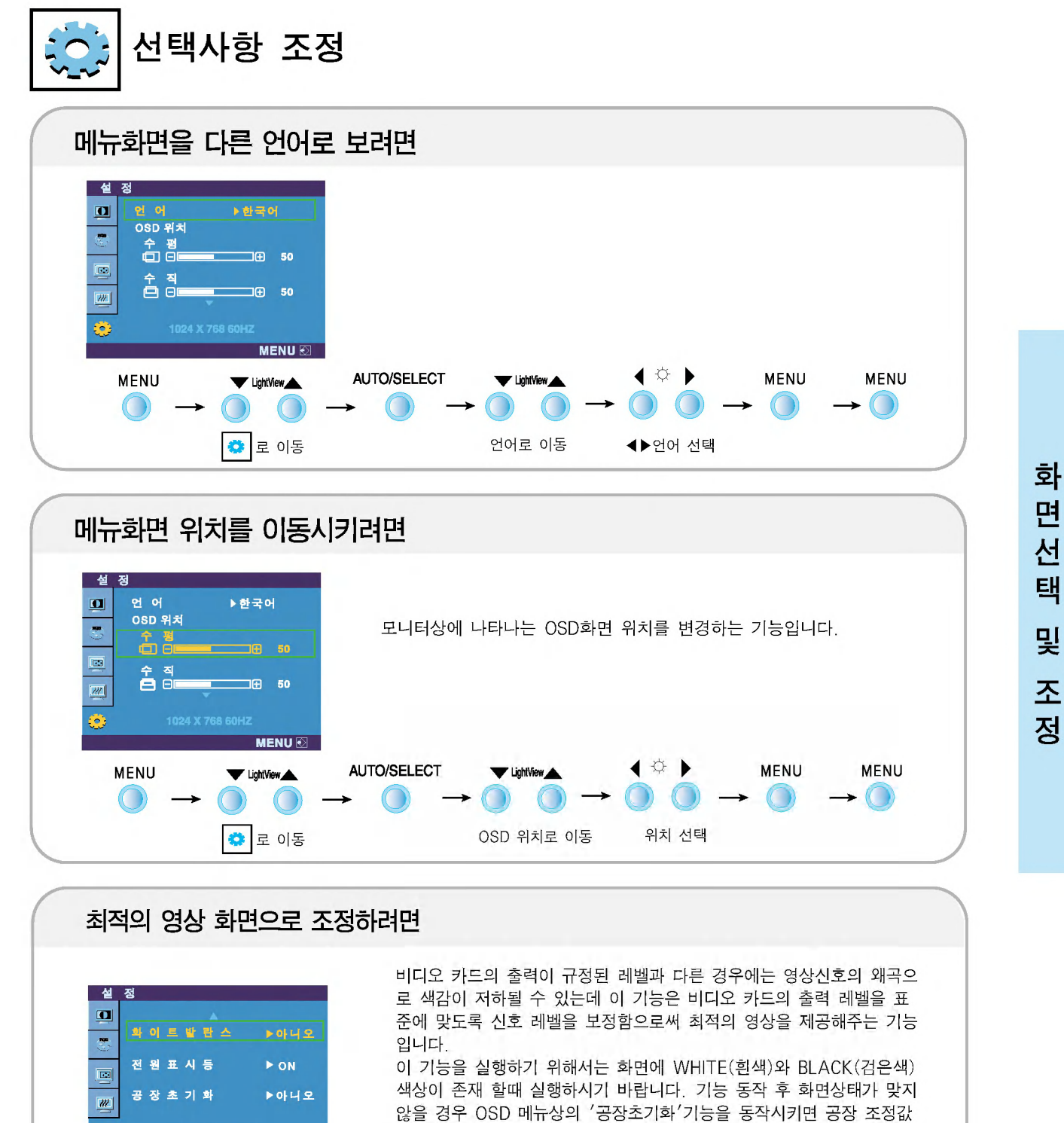

으로 복귀됩니다. 필요한 경우 '화이트 발란스'기능을 다시 실행시키면 MENU **IO** 됩니다. 이 기능은 입력신호가 아날로그 일때만 실행됩니다. ◀ ☆ ▶ AUTO/SELECT **MENU MENU MENU** VightView VightView A  $\rightarrow$  0 0  $\rightarrow$  0  $\rightarrow$   $\odot$  $\bigcap$ 로 이동  $\bullet$ 

k<sub>14</sub>

Ø.

면선 택 및 조 젓

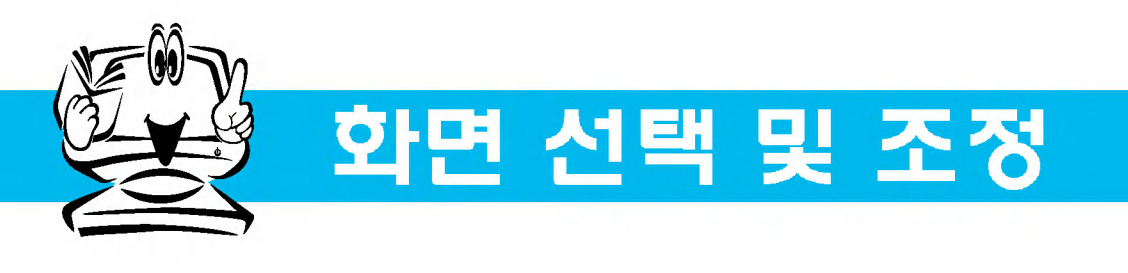

선택사항 조정

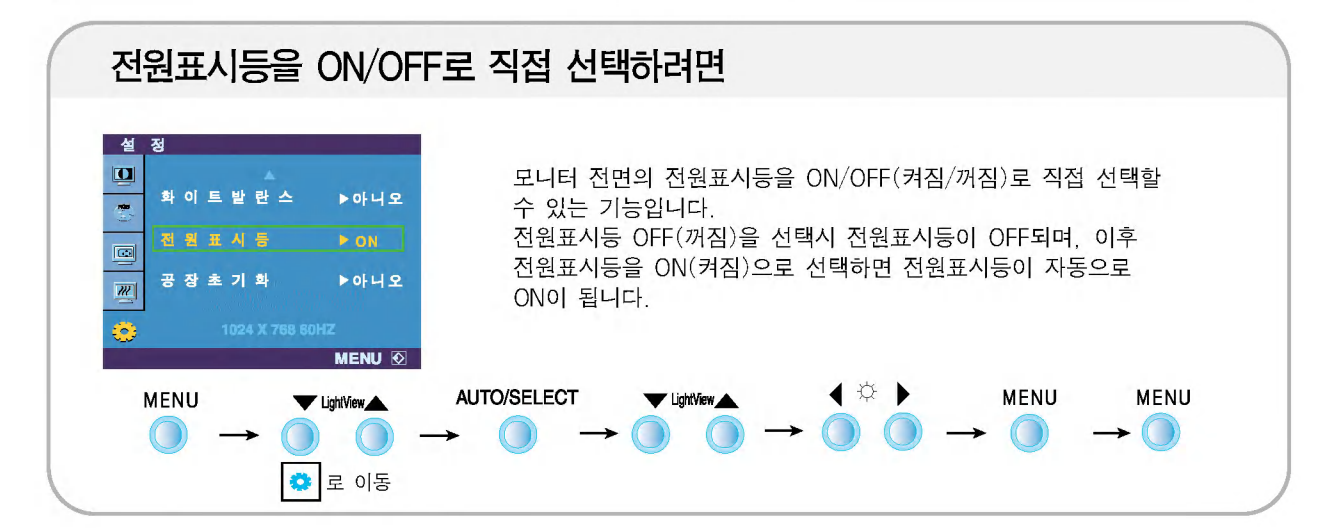

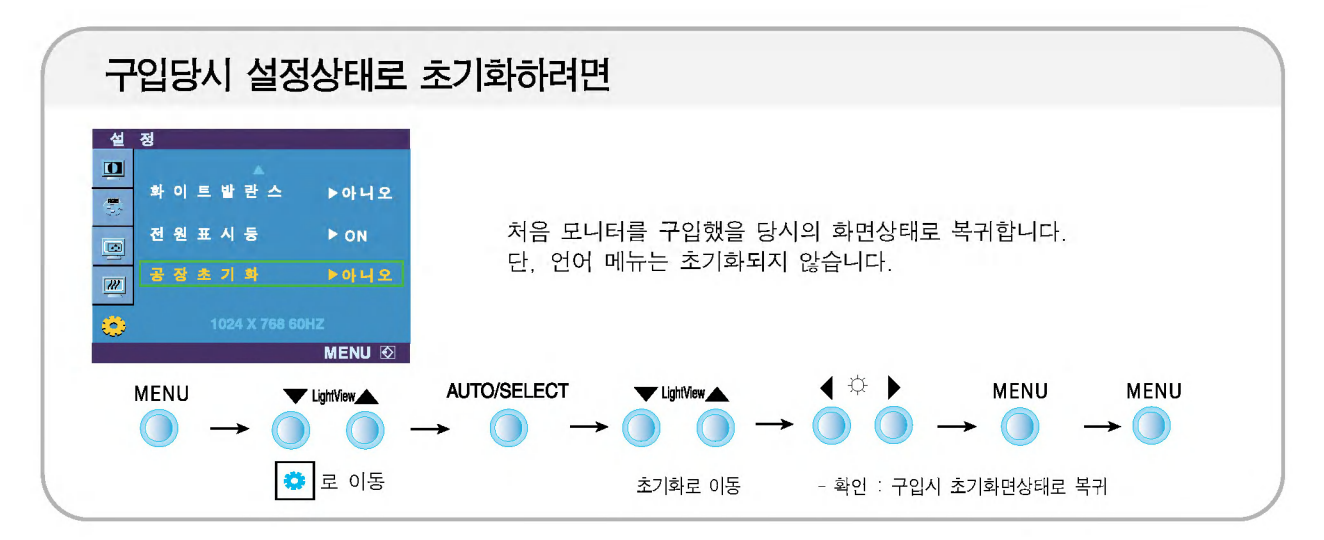

 $<sub>15</sub>$ </sub>

## 고장신고전 확인하세요

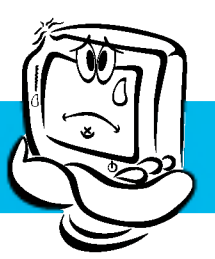

### 화면이 나오지 않아요

- ◉ 모니터의 전원코드가 연결되어 있습니까?
- 전원표시등이 켜져 있습니까?
- ◉ 전원이 켜져있고, 전원표시등이 녹색입니까?
- ◉ 전위표시등이 주황색입니까?
- ◉ "모니터 지원 주파수 범위 초과" 메시지가 **告**山까?
- ◉ "PC 신호 케이블 '빠짐"메시지가 뜹니까?
- 전원 코드가 콘센트에 바르게 연결되어 있는지 확인하세요.
- 전원 버튼 또는 모니터 뒷면에 있는 전원 스위치를 눌러주세요
- 밝기 $(\frac{1}{2})$ 와 명암 $($ )을 다시 조정하세요.
- 모니터가 절전상태에 있는 경우에는 마우스를 움직여 보 거나 키보드의 아무키를 누르면 화면이 나타납니다.
- 모니터 전원이 켜져 있는지 확인하세요.
- 컴퓨터 전원이 켜져 있는지 확인하세요.
- PC(비디오 카드)에서 전송되는 신호가 모니터의 수평 또는 수직 주파수 범위를 벗어나서 생기는 현상이므로. 본 설명서의 〈제품 규격〉라을 확인하여 재설정하세요.
- PC와 모니터를 연결하는 신호 케이블이 연결되어 있지 않거나 빠져있을 때 생기는 현상이므로 신호케이블을 확인 후 재연결하세요.

#### "조정 잠금 상태" 메세지가 떠요

◉ MENU 버튼을 누르면 "조정 잠금 상태" 메시지 가 뜹니까?

• 부주의한 사용으로 OSD상의 설정상태가 변경되는 것을 방지하는 기능으로, MENU 버튼을 5초정도 누르고 있으 면 "조정 잠금 해제" 메시지와 함께 해제됩니다

수직 주파수: 모니터 화면을 사용자가 보게 하려면 형광등처럼 1초에 화면을 수십 번 바꾸어 주어야 합니다. 1초에 화면을 반복하여 나타내는 정도를 수직 주파수 또는 Refresh Rate라고 하며, 단위는 Hz입니다.

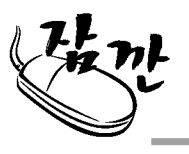

수평 주파수: 가로선 1개를 나타내는 데 걸리는 시간을 수평주기라고 합니다. 이 수평주기를 1로 나누면 1초에 나타내는 가로선의 개수를 알 수 있는데, 이를 수평 주파수라고 하며 단위는 kHz입니다.

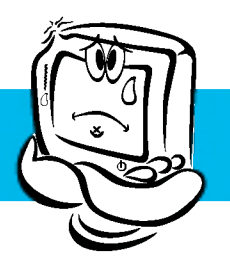

고장신고전 확인하세요

### 화면 이미지가 이상해요

● 화면 위치가 이상합니까?

- ◈ 바탕 화면에 수직의 가는 선들이 보입니까?
- ◉ 수평 노이즈(NOISE)가 보이거나 문자가 흐려 보인니까?
- AUTO/SELECT 버튼을 누르면 자동으로 현 모드에 맞는 최상의 화면 상태로 조정됩니다. 만약, 조정상태가 만족스럽지 않으시면 OSD 메뉴상의 화면 위치(POSITION)를 직접 조정하세요.
- 비디오 카드의 해상도나 주파수가 모니터에서 사용 가능 한 범위내에 설정되어 있는지 확인해 보고, '제어판'→ '디스플레이'→ '설정' 에서 권장 해상도로 다시 설정해 주세요.
- AUTO/SELECT 버튼을 누르면 자동으로 현 모드에 맞는 최상의 화면 상태로 조정됩니다. 만약, 조정상태가 만족스럽지 않으시면 OSD 메뉴상의 주파수(CLOCK)로 조정하여 수직선들을 제거하세요.
- AUTO/SELECT 버튼을 누르면 자동으로 현 모드에 맞는 최상의 화면 상태로 조정됩니다. 만약, 조정상태가 만족스럽지 않으시면 OSD 메뉴상의 선명도(PHASE)를 직접 조정하세요

### 화면 색상이 이상해요

- ◉ 화면색상이 변색(16칼라)되어 나옵니까?
- ◉ 화면색상이 불안정하거나 단색으로 보입니까?
- ◉ 화면에 반점이 보입니까?
- 색상수를 24비트(트루 컬러) 이상으로 설정하세요. : Windows 에서 '제어판'→ '디스플레이'→ '설정'  $\rightarrow$  '색상표'
- 시호케이블의 연결상태를 확인하여 바르게 연결하세요. 또는 PC의 비디오 카드를 다시 끼워주세요.
- 사용 중 화면에 몇 개의 화소반점(빨강, 녹색, 흰색, 검정 색)이 보일수 있습니다. 이는 LCD 판넬의 특성상 보일 수 있는 현상입니다. 모니터의 성능과는 무관하며 고장이 아 닙니다

### 모니터를 연결한 후 '알 수 없는 모니터'라는 문구가 나타나요

◉ 모니터 드라이버를 설치하셨습니까?

- 함께 제공된 모니터 드라이버를 이용하여 모니터 드라이버를 설치하거나 LG전자 인터넷 홈페이지 (http://www.lge.co.kr)를 이용하여 모니터 드라이버를 설치하세요.
- 비디오 카드 사용설명서를 참조하여 PLUG&PLAY 기능을 모두 지원하는지 확인하세요.

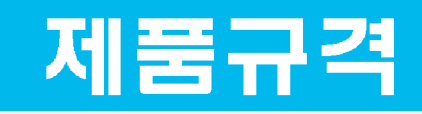

 $\widehat{C}$ M

제품규격 내용은 제품의 개선을 위해 예고없이 변경될 수 있습니다.

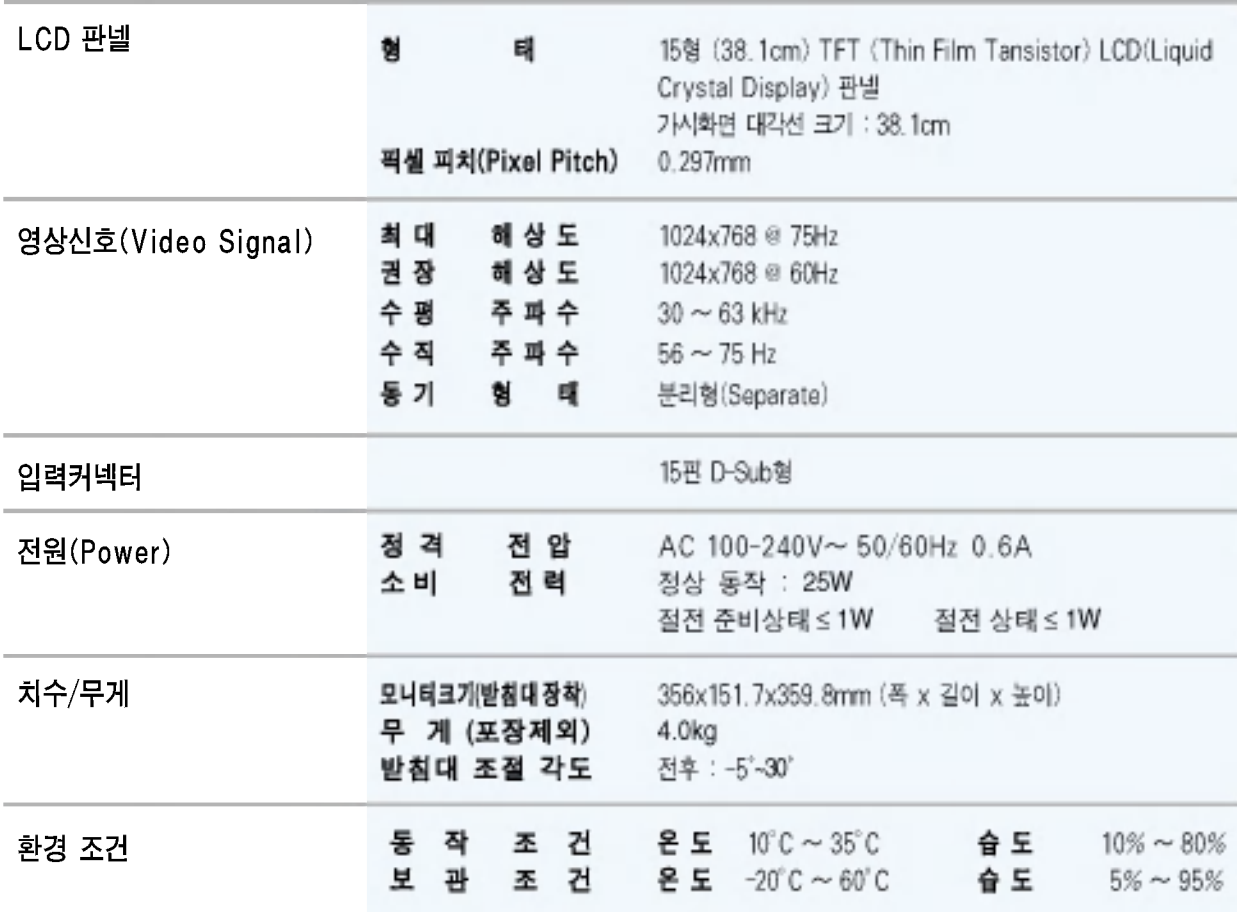

### 공장지원모드(Preset Mode)

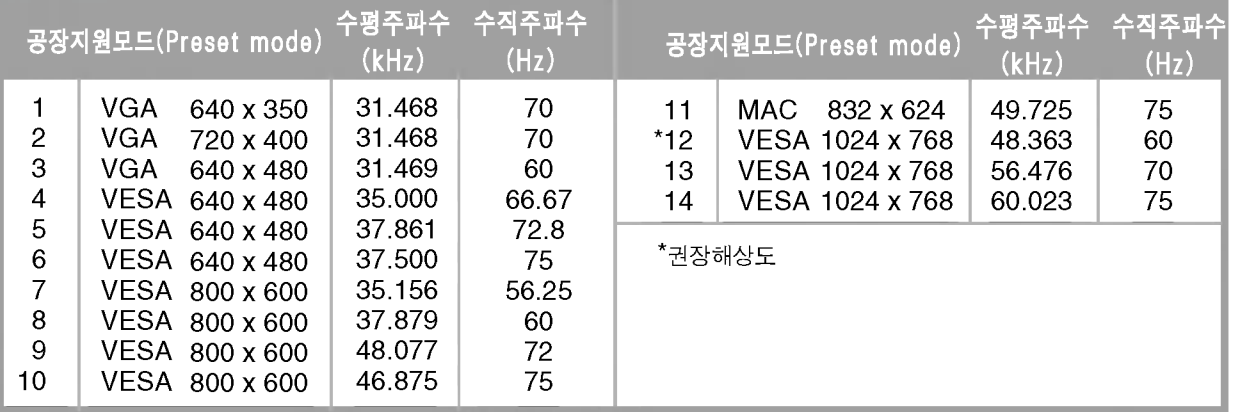

기 타

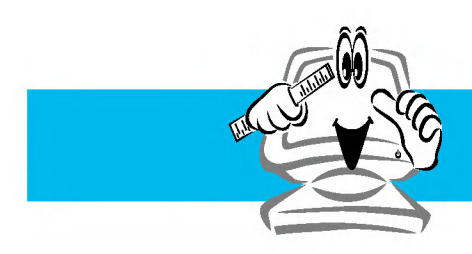

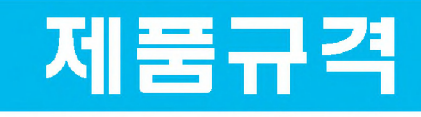

● 전원 표시등

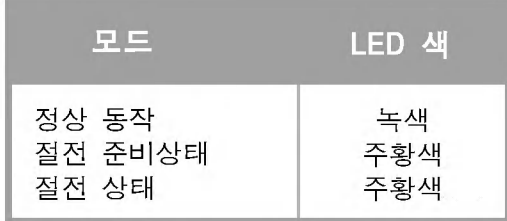

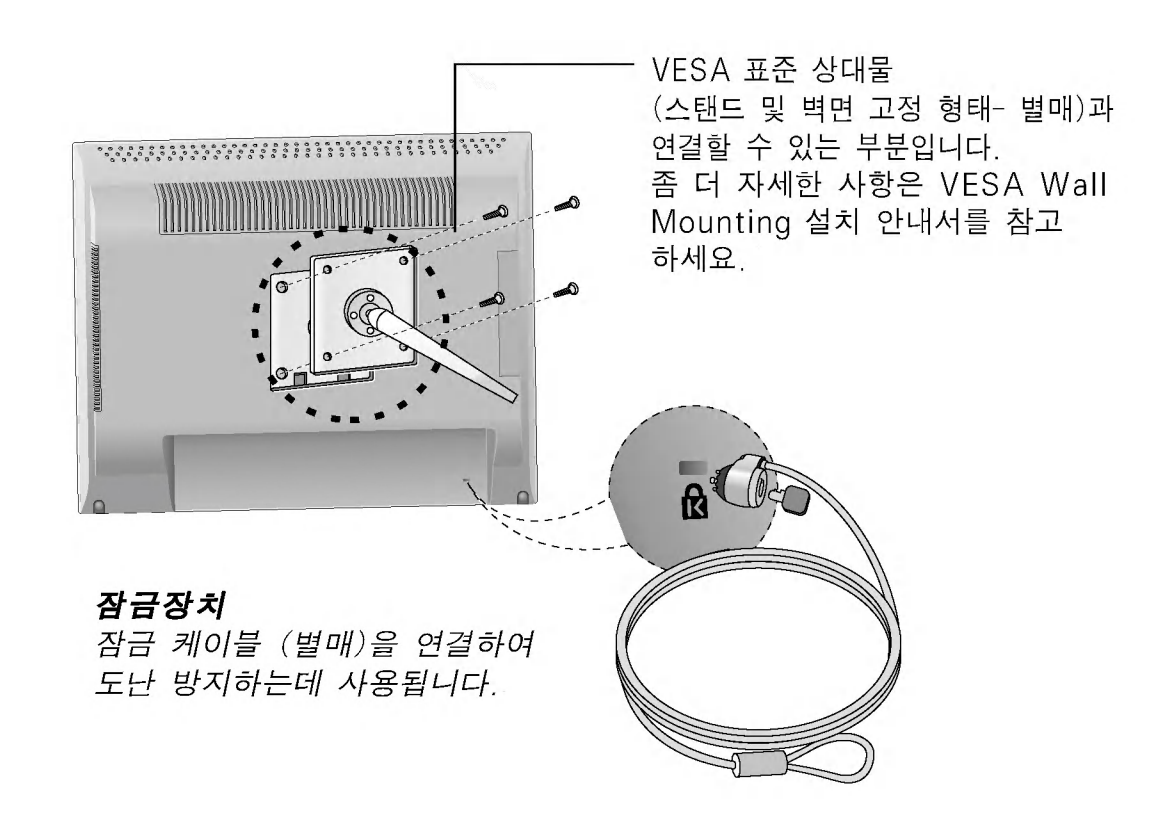

# Digitally yours **FREED**

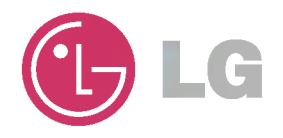